## lo posterous<sup>®</sup> OO SPACES

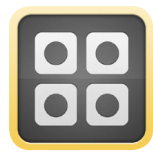

## Posterous Spaces for the iPhone

What is a Space?

A Space is where you can share privately or publicly with your friends, family or groups. Each Space comes with its own custom web address and the look and feel can be customized from one of 45 standard themes or custom HTML.

#### What can you do with a Space?

You can share anything to it: Photos, Videos, Text, Documents and Audio Files. Any media shared to a space is automatically embedded for the best sharing experience. For example photos are automatically put in a gallery for you, and you can view a full screen slideshow of all the photos in a Space. Finally, members of your Space can comment on your posts or post whatever they want themselves.

#### What are the privacy options?

**Private** and **Public**—with private Spaces, you have a couple options to control who can view and participate:

- » Set a password that must be entered before viewing anything in your Space.
- » For extra security, you can define those who can see your Space by adding their email address. Only those who create an account with these email addresses can view your Space.

A public Space is just that—open to the public. You can even set up a public space to automatically broadcast your photos, videos etc. to Facebook, Twitter, LinkedIn, YouTube and 20 other sites.

- » Anyone looking for more control over who can see what they share online.
- » Families looking for a permanent place to archive memories from their vacations or events.
- » Groups of friends looking for a place to share with each other privately.
- » Classrooms, interest groups or organizations looking to streamline how they share and collaborate.

#### How can you participate in a Space?

This is one of the coolest features of Spaces. You can participate from virtually any device and don't even need to sign up. Every member of a Space can choose to receive all posts via email - the full photos are embedded in the email. They can reply via email or go to the Space's web address to add new posts. And as you know by now, there is a Posterous Spaces app!

#### Who will use Spaces?

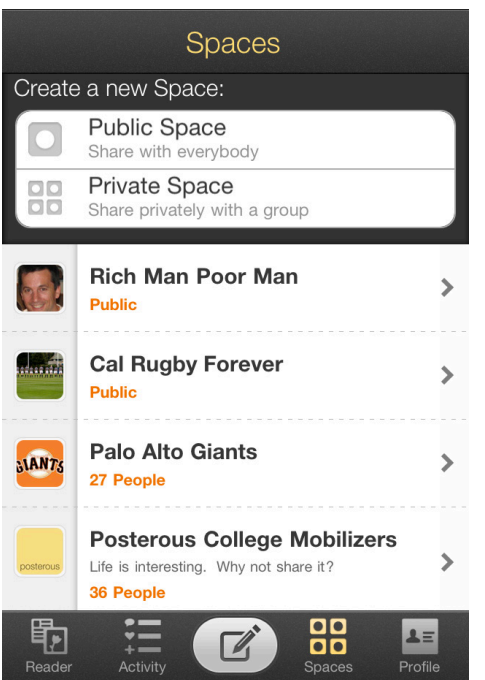

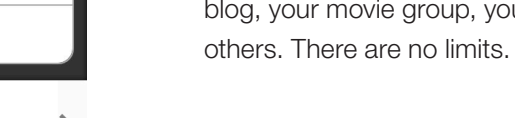

#### **Add Contributors** Finish  $\bigoplus$ Enter email addresses or names travelsavvymom X From FriendFinder edwardpearson@att.net From Email jrpearson@gmail.com From Email

From Email Rich Pearson

jpearson@cal.berkeley.edu

From FriendFinder

#### Intuitive privacy controls

Just add the people you want to have access to your Space. They will receive an invite and be able to participate instantly. If they don't want to sign up for a Posterous Spaces account, they can still receive posts, comment on others or send in their own posts via email to a simple email address (e.g. paloaltogiants@posterous.com).

#### Create as many Spaces as you want

Create a Space for your vacation photos, your team site, your personal blog, your movie group, your book club or any other reason to share with

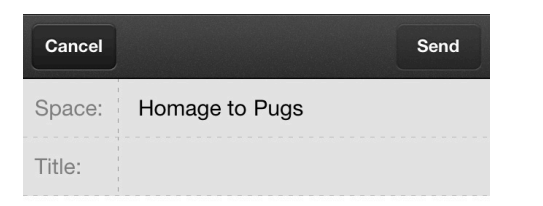

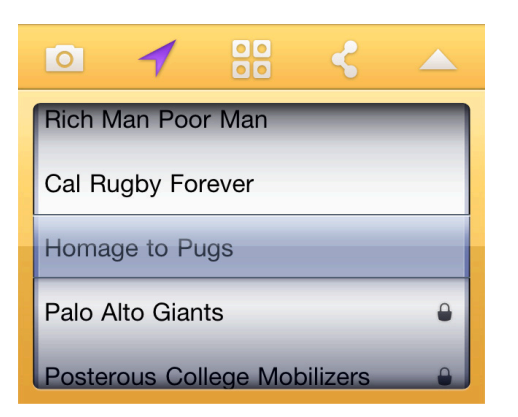

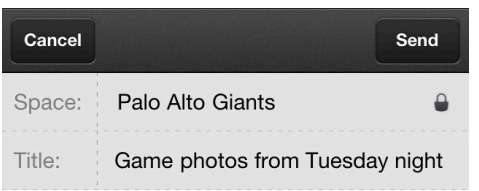

#### Share anything to your Spaces

Choose your Space and post any combination of photos, videos and text with our effortless post composer. Add your location (or not) with a simple switch.

#### Post multiple photos at once

Select multiple photos from your camera roll or post your pics as you take them. Attach multiple photos to create a gallery in seconds. Rearrange the order of the photos to control how they are displayed on your Space.

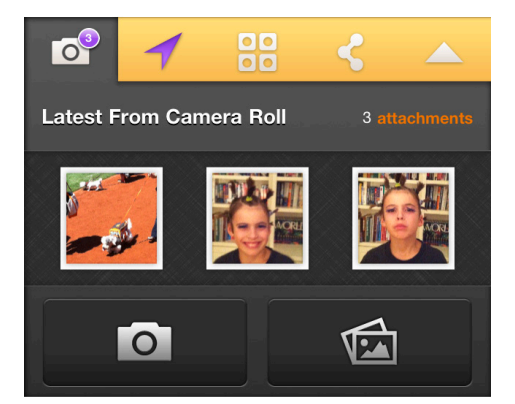

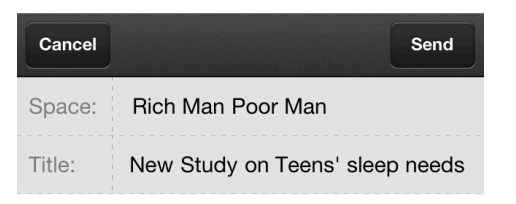

Pretty fascinating study today from the Institute of Sleep Science claiming that teens need 10-12 hours a night. I have a

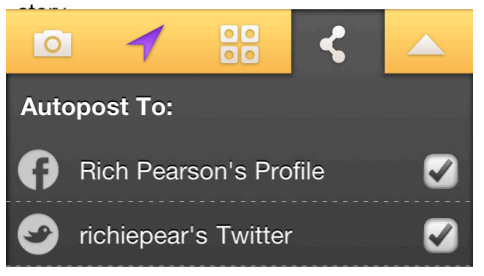

#### Autopost control directly from the app

For public Spaces, you can choose to broadcast your posts to Facebook, Twitter, YouTube and Flickr.

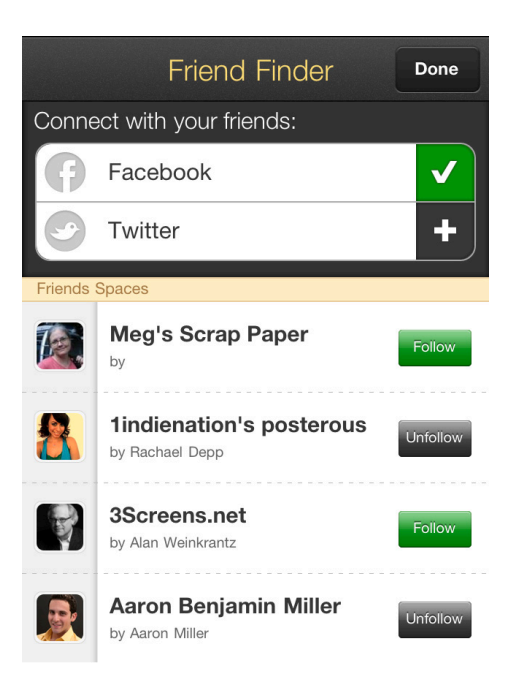

#### Follow your Facebook or Twitter friends' public Spaces

Connect with your friends on Facebook and Twitter and follow their public Spaces while you are on-the-go.

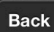

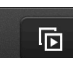

【全

### **Jack's Book hot ON the**

#### press

Tue 7:00 AM by Jack Henderson

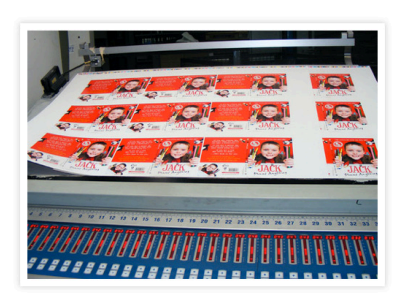

Here are two pictures from the book fairies (printers in Italy) that are working hard or

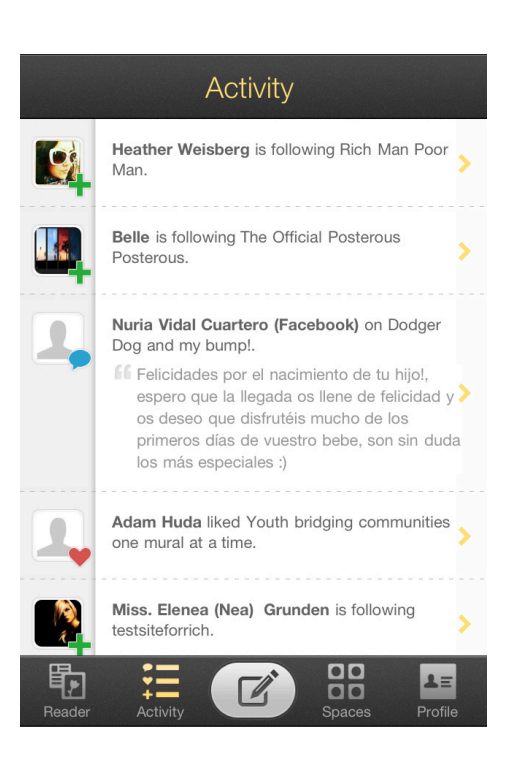

#### Instantly view all the activity on your Spaces

At a glance, see who has responded or given your posts some love.

### Beautiful media views

Embedded video and photo galleries that can expand into full screen slideshows.

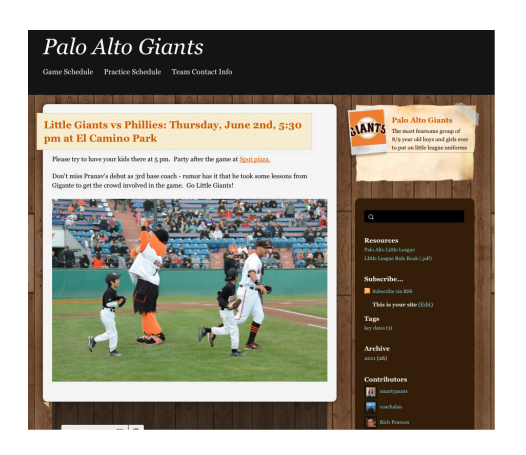

**CONTENT** 

**OD** posterous®<br>**OD SPACES**®

∩

#### Read and contribute to your Space via the web, your mobile device, or email.

Your Space is accessible via any Internet enabled device.

# Questions about Posterous Spaces for the iPhone?

Contact Rich Pearson:

» rich@posterous-inc.com

» 650.703.2985.

For general information about Posterous, visit www.posterous.com or contact press@posterous-inc.com.